SAP BUSINESS TECHNOLOGY PLATFORM | EXTERNAL

Live Process Configuration Guide

Manage Non PO Vendor Invoice

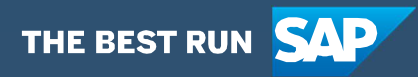

# <span id="page-1-0"></span>**Table of Contents**

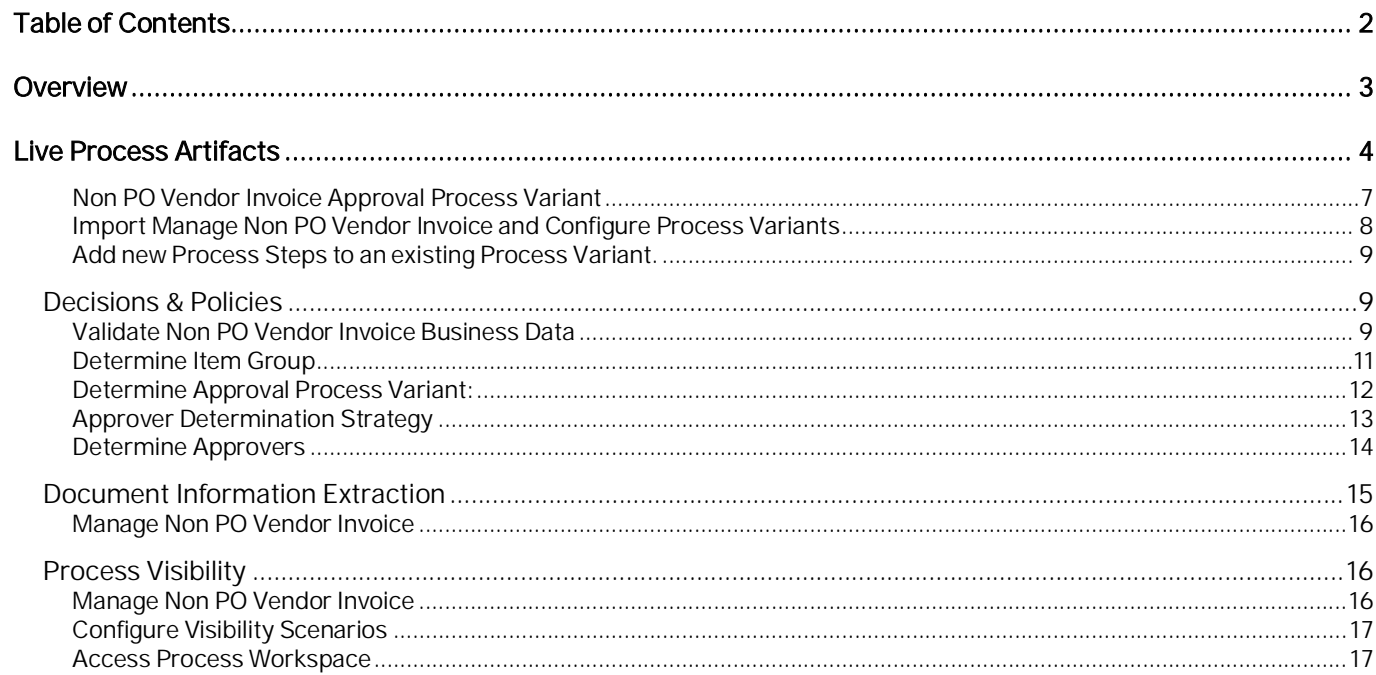

# <span id="page-2-0"></span>Overview

This document provides information about configuration steps to consume the live process package Manage Non PO Vendor Invoice. The main audience of this document are Finance experts, Developers and Product owners.

The Manage Non PO Vendor Invoice content package enables SAP ERP customers to automate the approvals and posting of Non PO Vendor Invoices using SAP Workflow Management without additional development in SAP ERP. Salient features of this content package are:

- · Plug and Play with SAP ERP without additional development
- · Pre-configured process steps to create net new variants
- · New Process variants can be configured in a low-code, no-code approach
- · Add additional approvers before the vendor invoice is posted in SAP ERP
- · Agent/approver determination using Business Rules or SAP ERP or external systems
- Flexibility in determining process variants based on business conditions
- · Master data validations and additional business validation of vendor invoice using business rules
- Pre-built integration content to call SAP ERP RFC from SAP Workflow Management
- · Out-of-the-box visibility into key process performance indicators

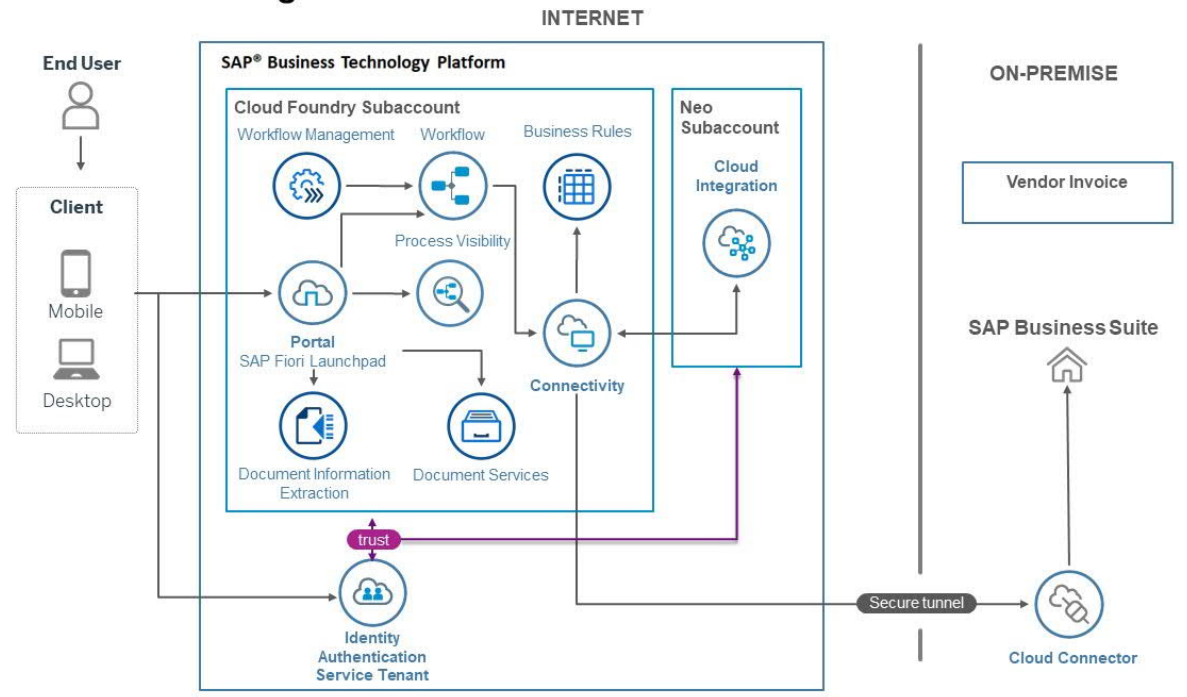

## SAP ERP - Manage Invoice without Purchase Order

# <span id="page-3-0"></span>Live Process Artifacts

A process content package consists of multitarget application, process steps, process templates, process variants, decisions and process visibility models. Please refer [help documentation](https://help.sap.com/viewer/6f55baaf330443bd8132d071581bbae6/Cloud/en-US/eacebd4d0dac4f3b8ff68832dff54b8b.html) about these artifacts.

# Multitarget Applications

In live process content package, a multitarget application is attached where business process is designed by workflow module. It is a set of business activities and tasks that, once completed, fulfills an organization goal.

Non PO Vendor Invoice Header Process – Header workflow provides generic approval process for vendor invoice creation in SAP ERP with invoice validation from SAP ERP and using business rules. Header workflow determines process variants depending on Cost Objects. An Invoice Cost Object is nothing but a combination of invoice's item fields. The maximum possible combination of cost objects is cost center, profit centre, business area and plant.

For vendor Invoice creation, one header workflow can call multiple process variants for approval process depending on invoice cost objects. If invoice validation failed or approval process is declined or mentioned as not responsible by approver then rework task will be assigned.

# **Process**

A process template is a set of business activities and tasks that, once completed, fulfills an organization approval process. The Manage Non PO Vendor Invoice package contains the following process template:

ItemProcessDefaultTemplate – Create vendor invoice in SAP ERP with a multilevel approval process. It includes two process steps for easy no-code/low-code configuration.

A business process can be broken down logically into smaller parts or steps. Each process step is a collection of activities to perform a specific task. For example, an approval process step can contain an activity to determine the approvers, an approval task itself, notifications activities, and handle the approval result. Table 1 represents the list of process steps available to be used in Manage Non PO Vendor Invoice.

*Table 1. Process Steps.*

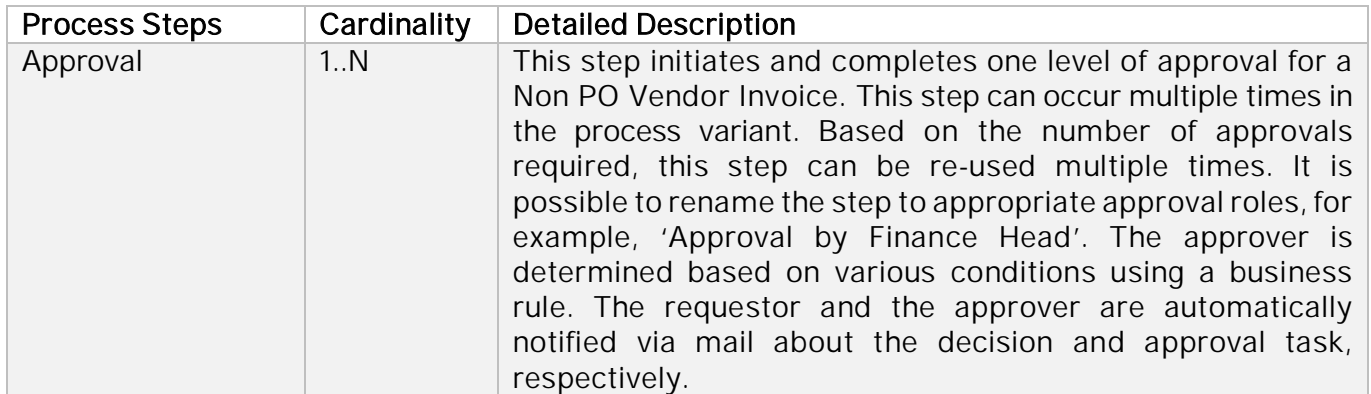

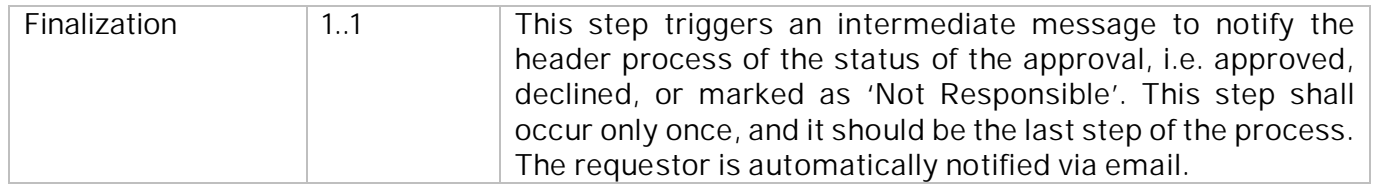

A process step can have customizable properties and they could determine the outcome of the process step. For example, the Approval step can be reused multiple time and based on these properties the approver is determined.

Approver can see invoice approval history based on invoice cost objects. In rework task, if invoice cost objects are modified by approver then approval history will be shown as per the updated cost object invoice history. If Invoice is modified again to old cost object, then old history will be visible to the approver based on invoice cost object. Please see Table 2 for more details.

#### *Table 2. Process Step Properties.*

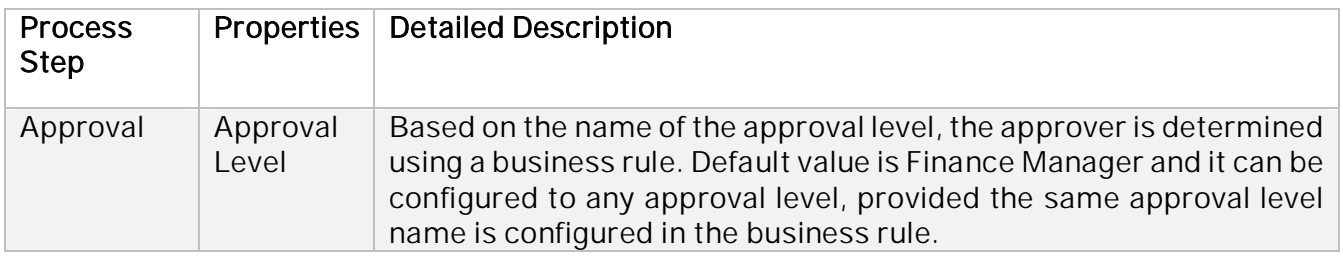

A Process has attributes and these attributes are available in Process Visibility to search approval process instances and to define process performance indicators. Please see Table 3 for more details.

*Table 3. Process Attributes.*

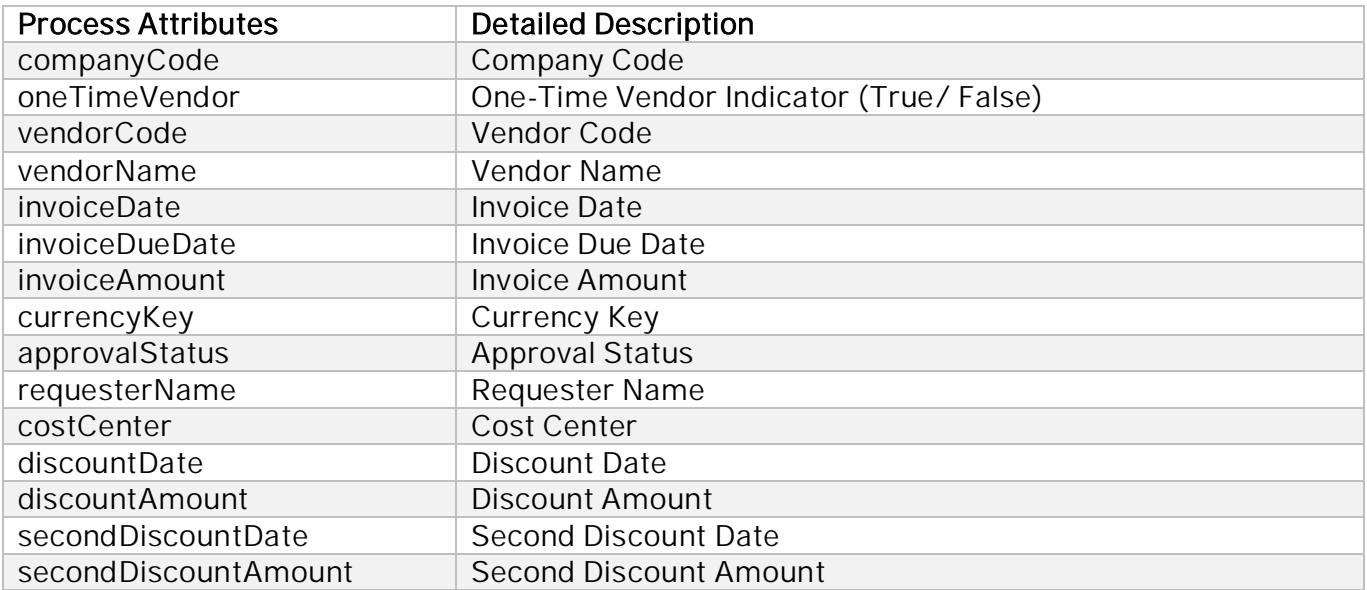

The following (sample) context required to start the header Workflow:

{

```
 "invoiceDetails": {
"items": [
{
  "itemNumber": 1,
   "amount": 1000,
   "costCenter": "1006",
   "itemGroupNo": 0,
   "internalOrderDesc": "",
   "profitCenter": "",
   "taxCode": "V2",
   "itemText": "Item 1",
   "internalOrder": "",
   "businessAreaDesc": "",
   "businessArea": "",
   "glAccountDesc": "Cafeteria equipment",
   "taxCodeDesc": "7% domestic input tax",
   "plant": "",
   "currencyKey": "USD",
   "plantDesc": "",
   "profitCenterDesc": "",
   "glAccount": "470100",
   "costCenterDesc": "Cafteria Cost Center"
 },
  {
  "itemNumber": 2,
   "amount": 200,
   "costCenter": "1006",
   "itemGroupNo": 0,
   "internalOrderDesc": "",
   "profitCenter": "",
   "taxCode": "V2",
   "itemText": "Item 2",
   "internalOrder": "",
   "businessAreaDesc": "",
   "businessArea": "",
   "glAccountDesc": "Cafeteria equipment",
   "taxCodeDesc": "7% domestic input tax",
   "plant": "",
   "currencyKey": "USD",
   "plantDesc": "",
   "profitCenterDesc": "",
   "glAccount": "470100",
   "costCenterDesc": "Cafteria Cost Center"
 }
 ],
 "paymentTerms": [
 {
   "days": 15,
   "percentageAmount": 3
  },
  {
   "days": 30,
```

```
 "percentageAmount": 0
  },
  {
   "days": 0,
   "percentageAmount": 0
  }
 ],
 "headerDetail": {
  "initiatorMailId": "sumit.prodhan@sap.com",
  "paymentTermDesc": "15 days 3%, 30 days net",
  "initiator": "Sumit",
  "initiatorComments": "submit",
  "invoiceAmount": 1200,
  "reference": "Test",
  "exchangeRate": 1.8876,
  "requesterName": "Frau Julia Schmidt",
  "countryCode": "DE",
  "companyCodeDesc": "SAP A.G.",
  "requestDate": "2020-10-12T17:30:31.643Z",
  "currency": "USD",
  "text": "Test",
  "oneTimeVendorName": "",
  "companyCodeCurrency": "EUR",
  "requester": "C5311196",
  "companyCode": "0001",
  "taxableAmount": 1284,
  "oneTimeVendorCountry": "",
  "invoiceTotalAmount": 1284,
  "invoiceDate": "20201012",
  "paymentMethodDesc": "Scheck (mit Scheckmanagement)",
  "oneTimeVendorCountryDesc": "",
  "vendorNumberDesc": "ABC PVT LTD",
  "oneTimeVendorCity": "",
  "oneTimeVendor": false,
  "paymentMethod": "C",
  "vendorNumber": "100806",
  "paymentTerm": "PT02"
 }
}
```
#### *Process Variants*

}

A process variant consists of multiple process steps configured by a Line of business expert. It is possible to create multiple variants of the same process. For example, if the price variance is higher than 20% then there could be a multi-level approval process, otherwise one-level approval is sufficient, or for plant 10001 the approval steps can be skipped, etc. Please refer [help](https://help.sap.com/viewer/6f55baaf330443bd8132d071581bbae6/Cloud/en-US/4c6ea2929fd64d07a68afec26a9a8227.html) [documentation](https://help.sap.com/viewer/6f55baaf330443bd8132d071581bbae6/Cloud/en-US/4c6ea2929fd64d07a68afec26a9a8227.html) about how to import content packages and configure a process variant.

<span id="page-6-0"></span>Non PO Vendor Invoice Approval Process Variant

An example of a Non PO Vendor Invoice Process Variant is given below. It is possible to configure

#### multiple variants of this process.

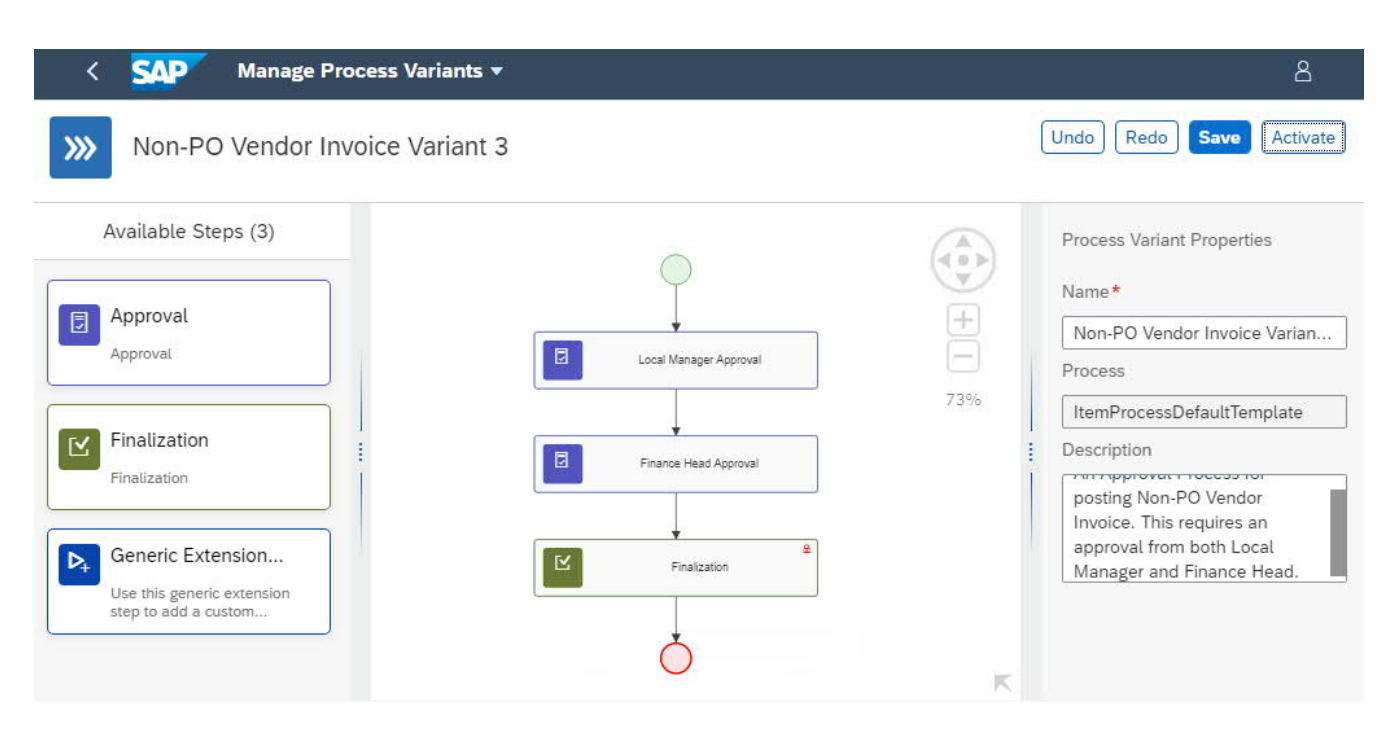

<span id="page-7-0"></span>Import Manage Non PO Vendor Invoice and Configure Process Variants

- 1. Import content package Manage Non PO Vendor Invoice Process. Please refer the standard help document about [how to import a content package](https://help.sap.com/viewer/6f55baaf330443bd8132d071581bbae6/Cloud/en-US/4c6ea2929fd64d07a68afec26a9a8227.html)
- 2. This content package has a process template and a process variant for that template is required
- 3. Create a new variant of Non PO Vendor Invoice Approval Process
- 4. Open content package Manage Non PO Vendor Invoice Approval Process in Flexibility Cockpit and click Process Variants
- 5. Click New Process Variant of Non PO Vendor Invoice
- 6. Enter Name of the new Process Variant and select "Manage Non PO Vendor Invoice" as Process. Click Create button
- 7. Click the newly created Process Variant tile to save and activate the process variant
- 8. The Process Variant editor is opened with default variant. The default variant is enough, click Save and Activate
- 9. The newly added Process Variant has a default implementation with three steps

10.Configure Step Property for Approval process step – "Level Name"

Level Name property is used to determine the Approver using the business rule Determine Approver.

It is possible to add additional Approval steps to a process variant. Drag and drop the Approval

step between the steps. It is mandatory that these approval steps should be between Initialization and Finalization steps.

<span id="page-8-0"></span>Add new Process Steps to an existing Process Variant.

It is possible to add additional approval steps, or even remove all approval process steps from the process.

- 1. Open content package Manage Non PO Vendor Invoice in Flexibility Cockpit and click Process Variants tile
- 2. Select the variant that needs modification
- 3. Drag and drop Approval step as an additional step between the 'Validate Non PO Vendor Invoice' and 'Post to ERP' steps.
- 4. Modify the step name in the properties pane
- 5. Modify the Level Name property as needed
- 6. Save and Activate the new Process Variant
- 7. Update the Determine Approver Policy to include the level name to the rule

# <span id="page-8-1"></span>Decisions & Policies

Decisions allow to encapsulate the business logic from core applications and supports the reuse of business rules across different business processes. Decisions enable customers to adopt changes in processes without changing the underlying workflows or application logic. SAP Workflow Management has decision management capabilities that enables customers to centrally manage all decisions. Please go through the **Decision Management capabilities** in SAP Workflow Management.

Non PO Vendor Invoice process will enable the customers to flexibly configure decisions to gain the flexibility.

- 1. Perform (additional) business validation on Non PO Vendor Invoice
- 2. Determine Item Group
- 3. Determine process variant
- 4. Determine Approvers
- 5. Determine Approver Determination Strategy

#### <span id="page-8-2"></span>Validate Non PO Vendor Invoice Business Data

With this decision, it is possible to add any business-specific validation on a Vendor Invoice. For example, enable/disable the cloud application for a specific company code, invoice date, currency, cost center,

plant etc.

#### Rule Service: Validate Invoice

**Input Data Object 1**: Invoice Header Details (Structure)

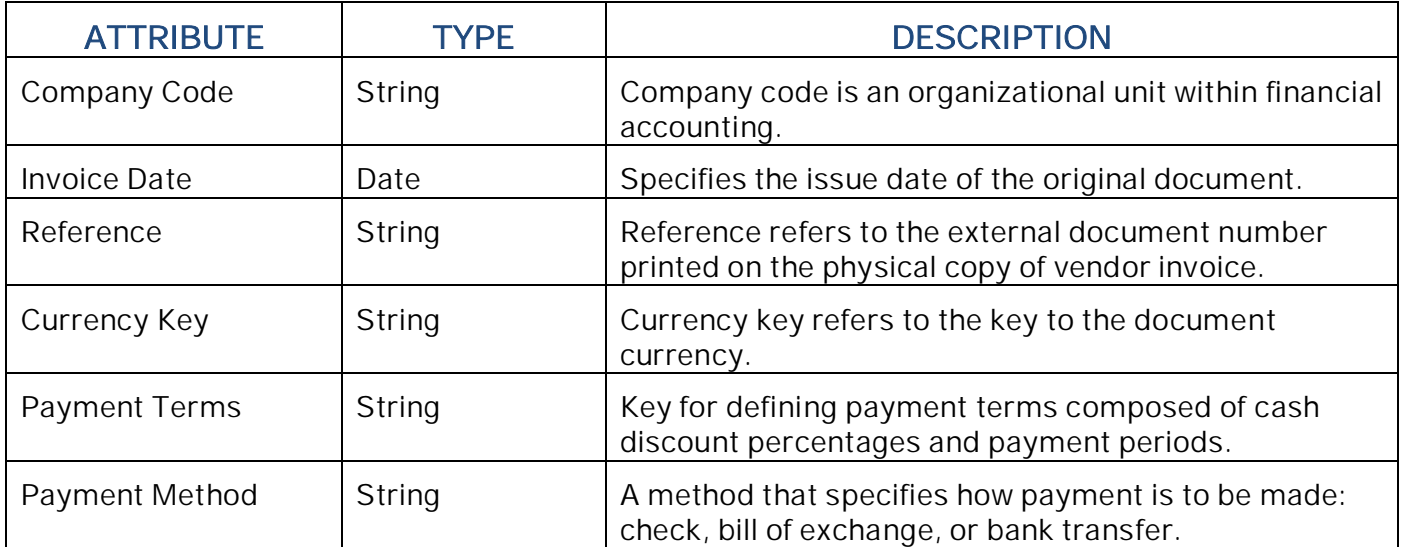

**Input Data Object 2:** Invoice Item Details (Structure)

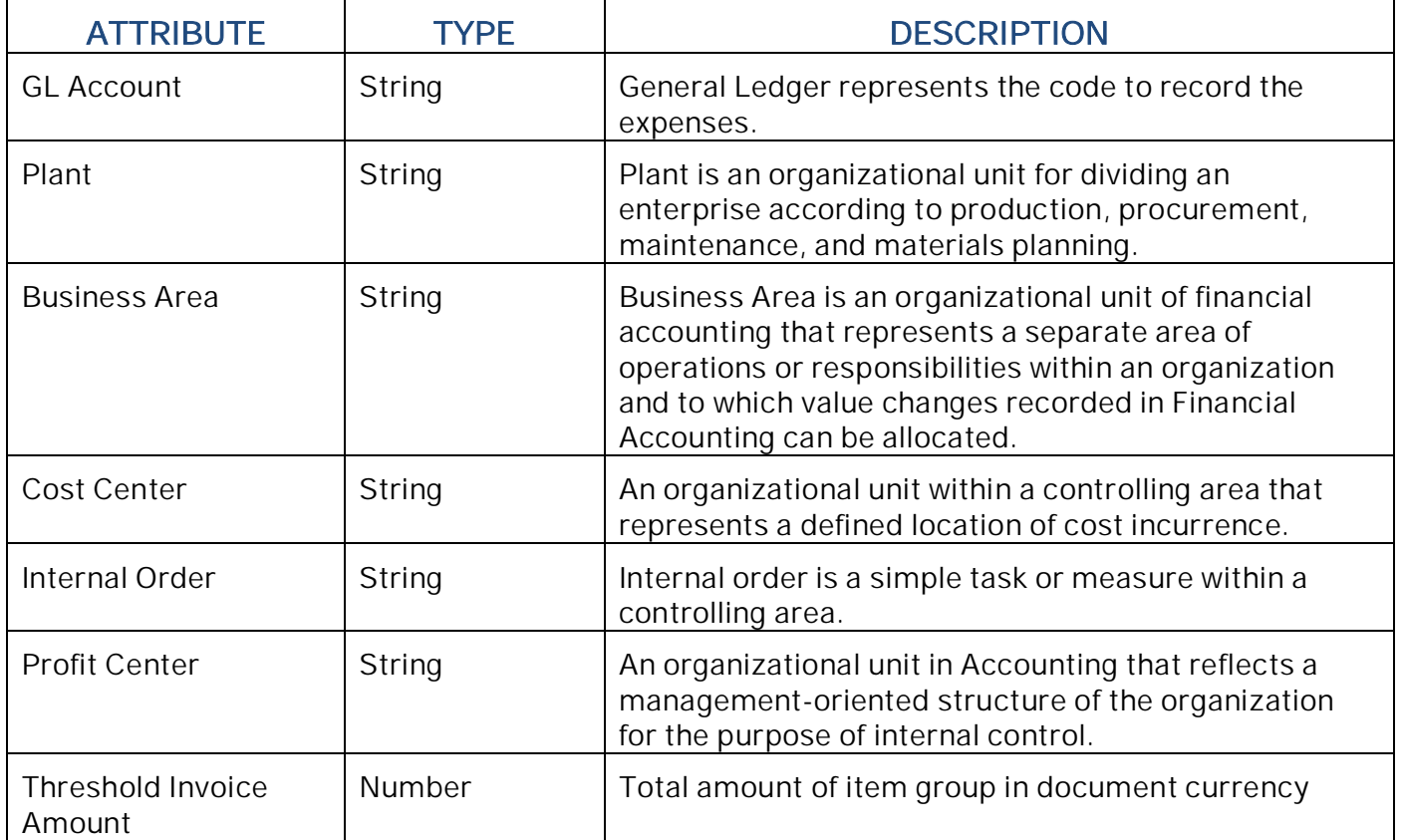

# **Output Data Object: Validation Result (Structure)**

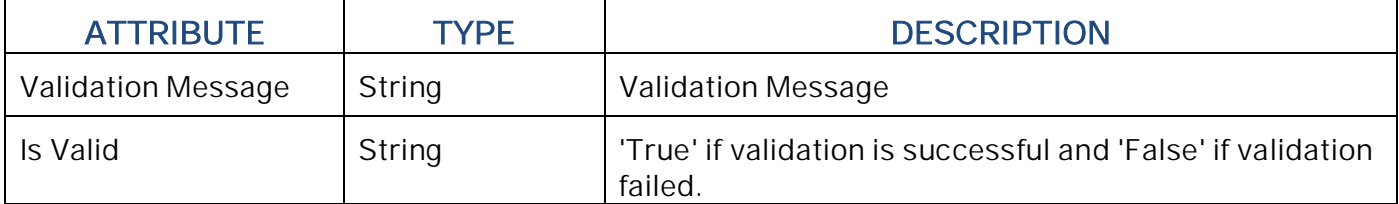

Manage Projects / Non PO Vendor Invoice Approval /

**iii** InvoiceValidation

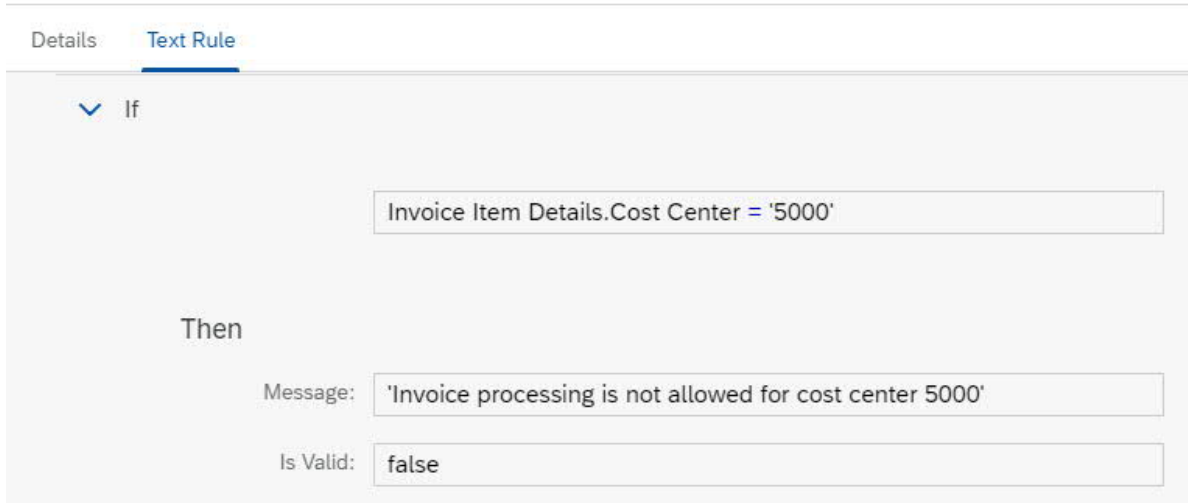

### <span id="page-10-0"></span>Determine Item Group

Determine item group field combination for approval process. Depending on item group approval process will be processed. The maximum combination of item group fields are cost center, profit center, business area and plant.

#### Rule Service: Determine Item Group

**Input Data Object 1**: Invoice Header Details (Structure)

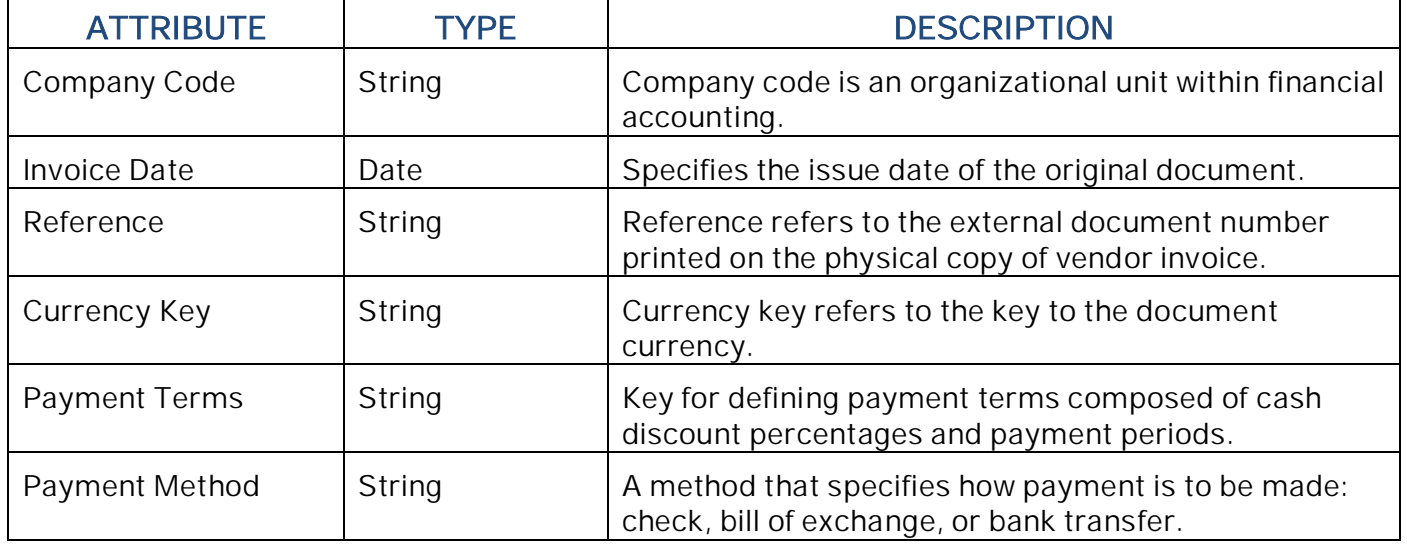

#### **Output Data Object:** Item Group List (Table Type)

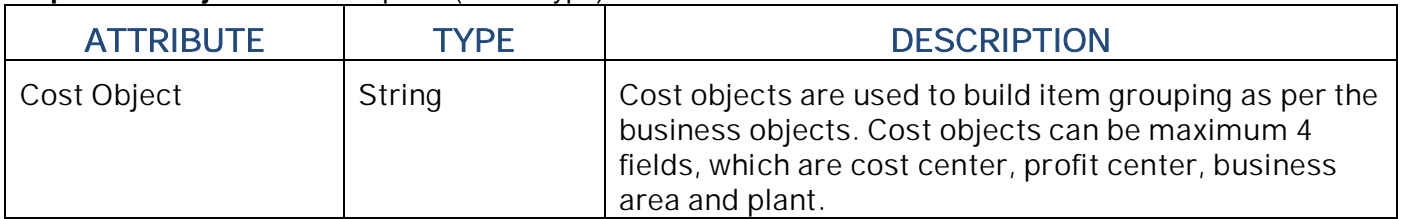

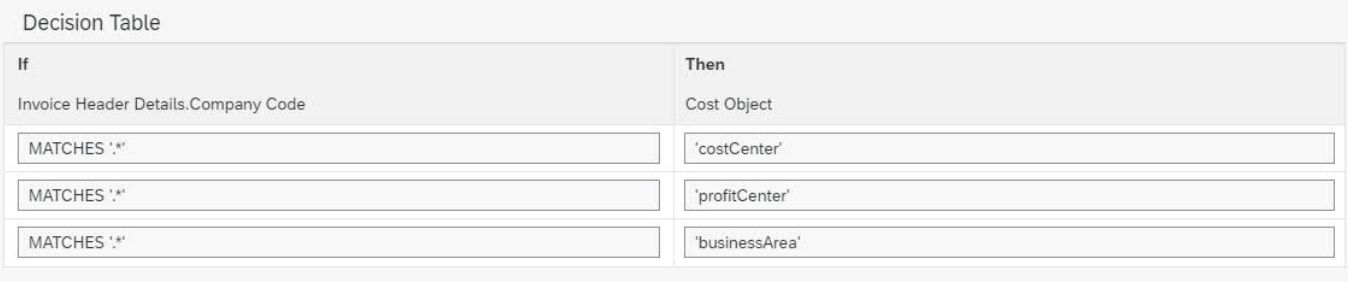

## <span id="page-11-0"></span>Determine Approval Process Variant:

Policy to determine the process variant based on various business criteria like company, invoice date, currency key, payment terms, due date, exchange rate and payment method.

## Rule Service: Determine Process Variant

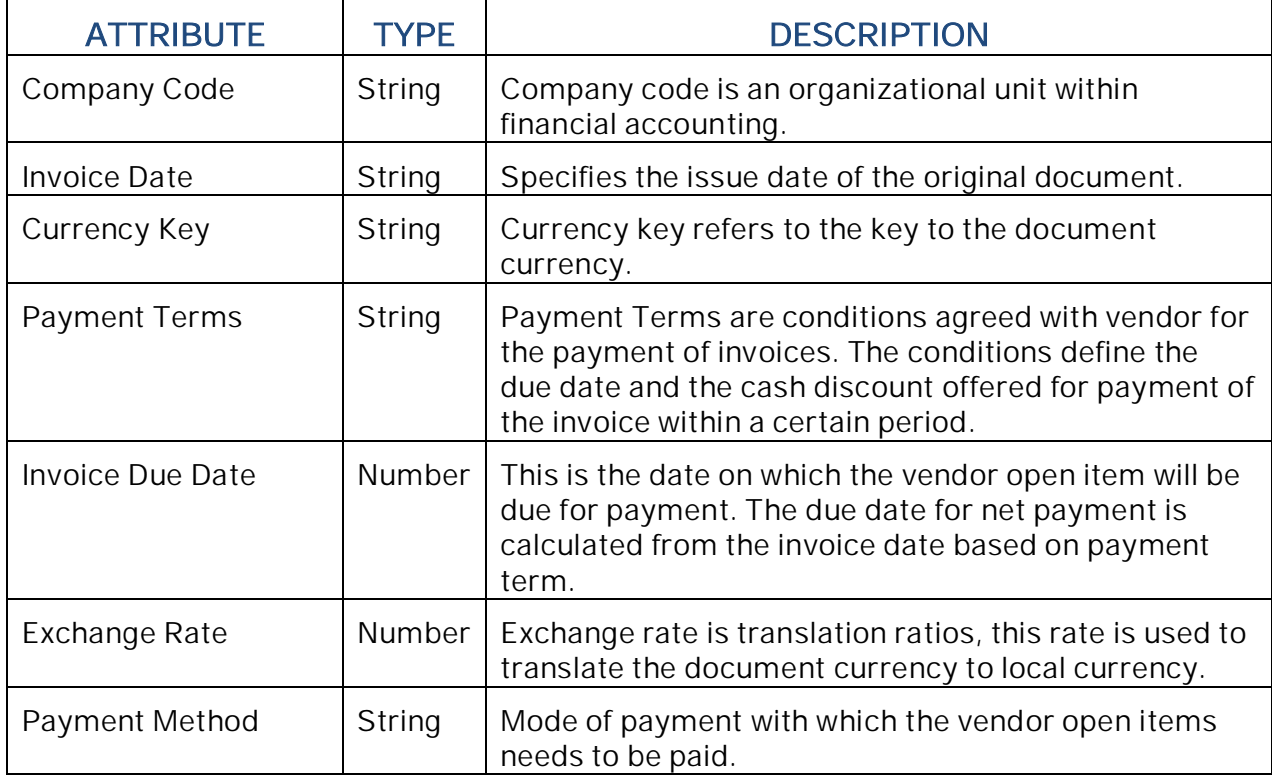

Input: Invoice (Structure)

Along with the above attributes the other Header and Line Items attributes can also be added as input parameters in this business rule.

| <b>ATTRIBUTE</b>   | <b>TYPF</b> | <b>DESCRIPTION</b>                                                                                                    |
|--------------------|-------------|----------------------------------------------------------------------------------------------------|
| Process Variant ID | String      | A preconfigured Workflow Definition Id. The value of<br>workflow definition id will be available in Monitor<br>Workflows-Workflow definitions application after<br>activation of a Process Variant of type Non PO Vendor<br>Invoice Maintenance Approval. |

Output: Process Variant Details (String)

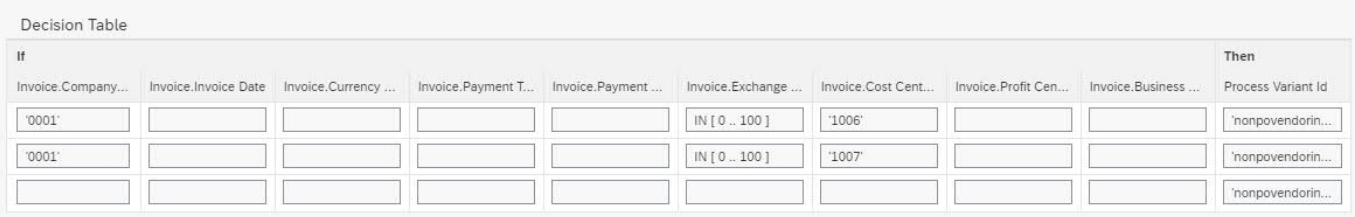

# <span id="page-12-0"></span>Approver Determination Strategy

The application will have two way to identify approver. To identify the approver determination strategy below rule service will be used. It can be 'Business Rules' based or 'External Service' based.

#### Rule Service Name: Approver Determination Strategy

Input: Invoice (Structure)

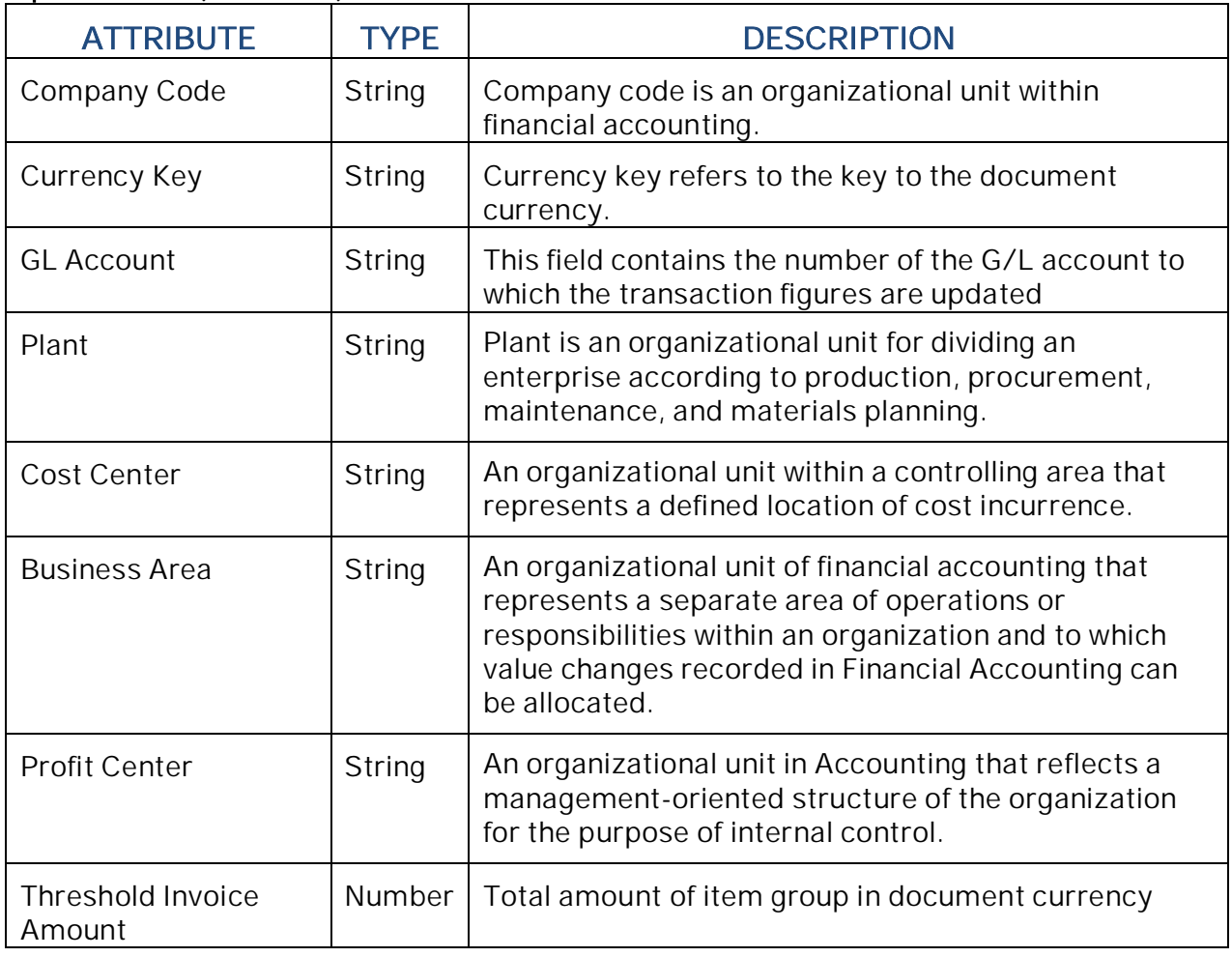

Along with the above attributes the other Header and Line Items attributes can also be added as input parameters in this business rule.

**Output:** Approver Determination Strategy (Structure)

| <b>ATTRIBUTE</b>          | <b>TYPE</b> | <b>DESCRIPTION</b>                                                                                                   |
|---------------------------|-------------|----------------------------------------------------------------------------------------------------|
| Determination<br>Strategy | String      | Approver Determination strategy can either<br>"Business Rule" or "External Service" depending on<br>Invoice details. |

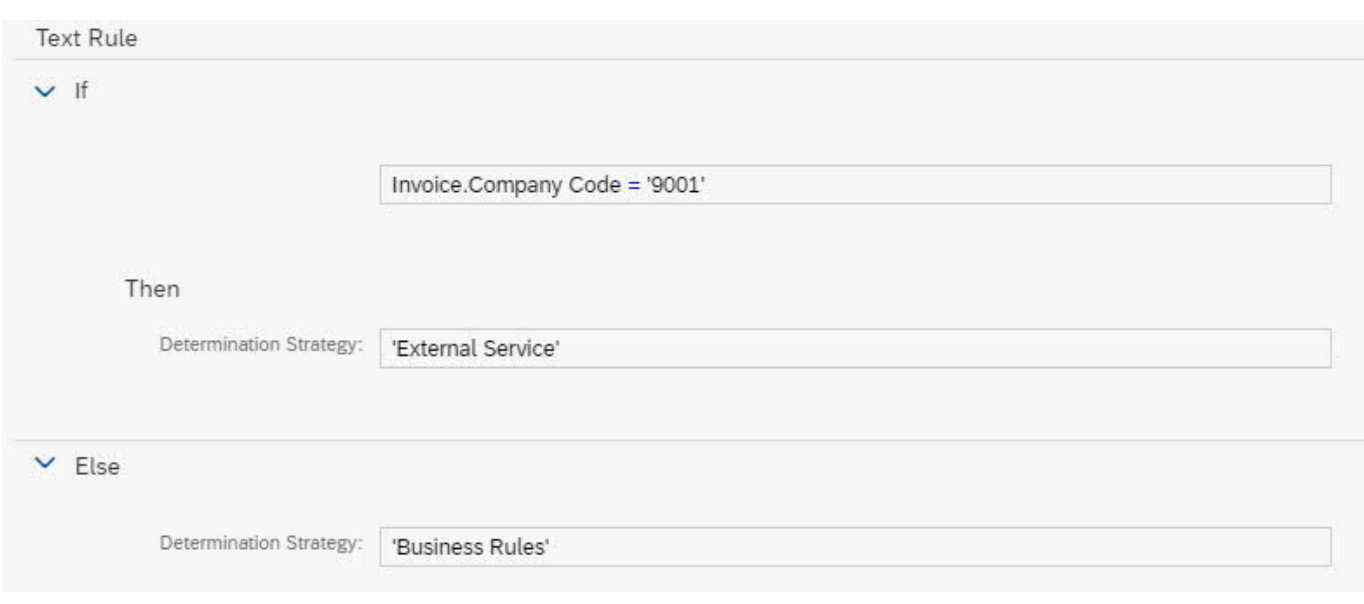

# <span id="page-13-0"></span>Determine Approvers

Rule service used in the item level approval process step to identify the potential approvers based on different company policy. Approver will be determined depending on Invoice details. In this business rules Due date will be this business rules determined by a text rule based on Invoice details. Every approver will have their respective due date in their approval task.

### Rule Service Name: Determine Approver

Input: Invoice (Structure data type)

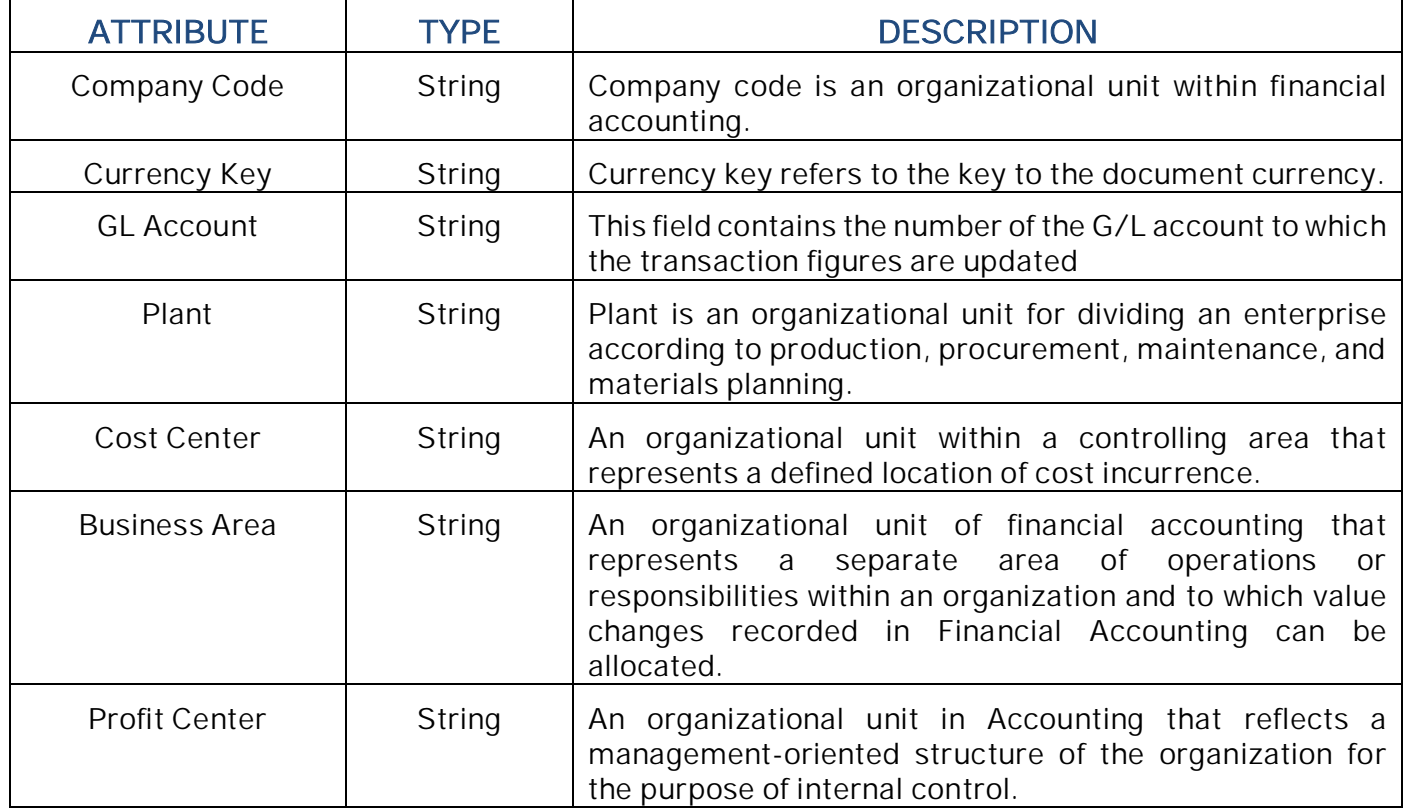

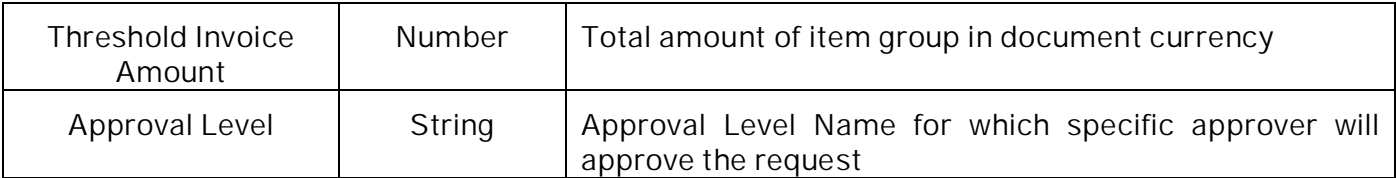

Along with the above attributes the other Header and Line Items attributes can also be added as input parameters in this business rule.

#### **Output** Approver Details (Structure)

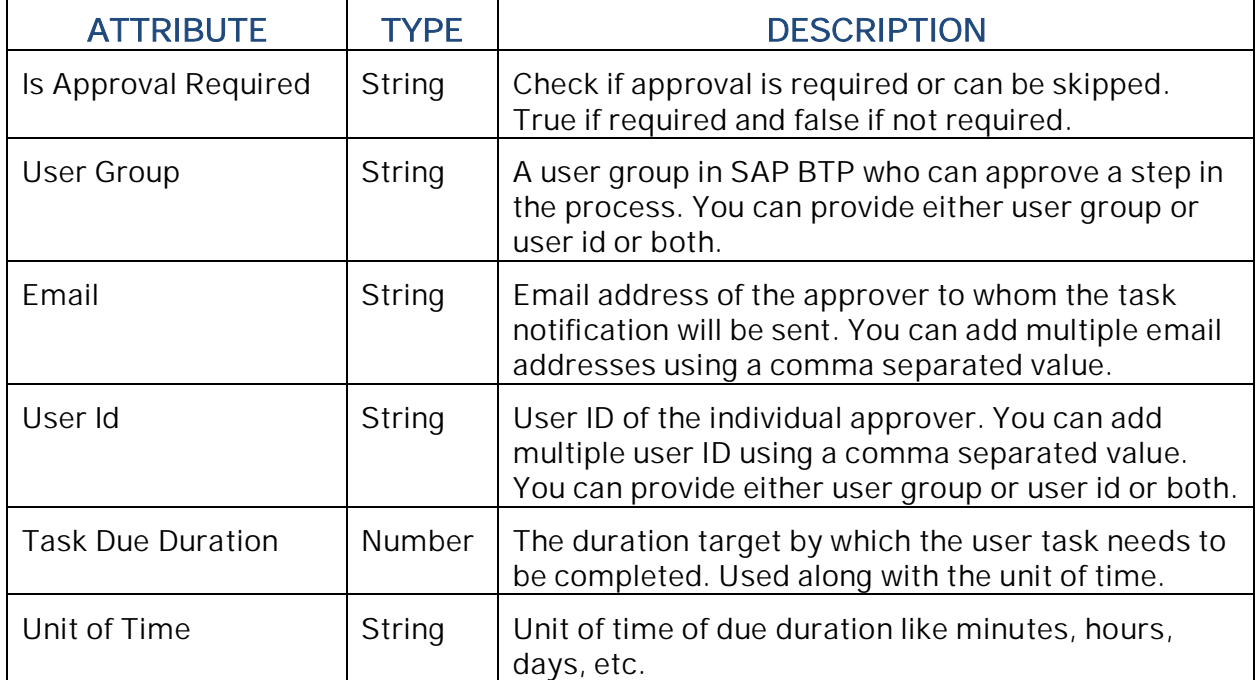

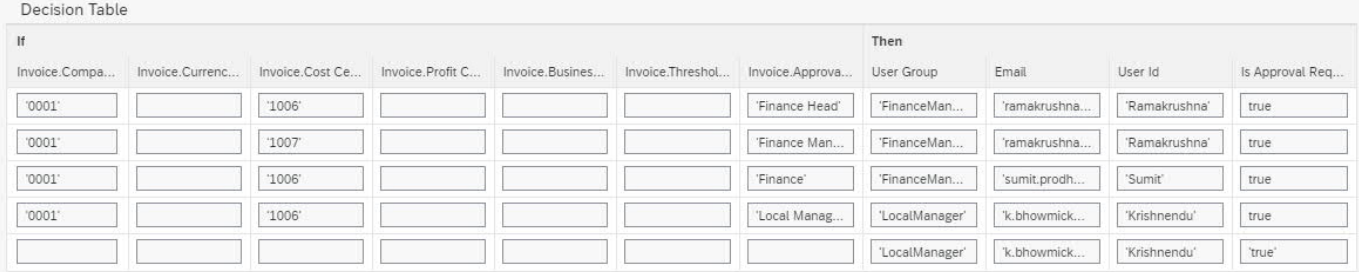

# <span id="page-14-0"></span>Document Information Extraction

Document Information Extraction helps to process large amounts of business documents that have content in headers and tables. The extracted information can be used, for example, to automatically process payables, invoices, or payment notes while making sure that invoices and payables match. After you upload a document file to the service, it returns the extraction results from header fields and line items in JSON format. Please refer the [help documentation](https://help.sap.com/viewer/5fa7265b9ff64d73bac7cec61ee55ae6/SHIP/en-US) for more details.

## <span id="page-15-0"></span>Manage Non PO Vendor Invoice

Manage Non PO Vendor Invoice Document information extraction feature extracts the header details fields from the invoice based on the Document Information Extraction Job ID. The Receiver of the Invoice needs to upload the PDF copy of the Vendor Invoice in the Document Information Extraction Software as a Service Portal. After successful upload of the invoice, system will generate a unique ID called the Document Information Extraction Job ID. This Job ID need to be shared with the Initiator of Non PO Vendor Invoice.

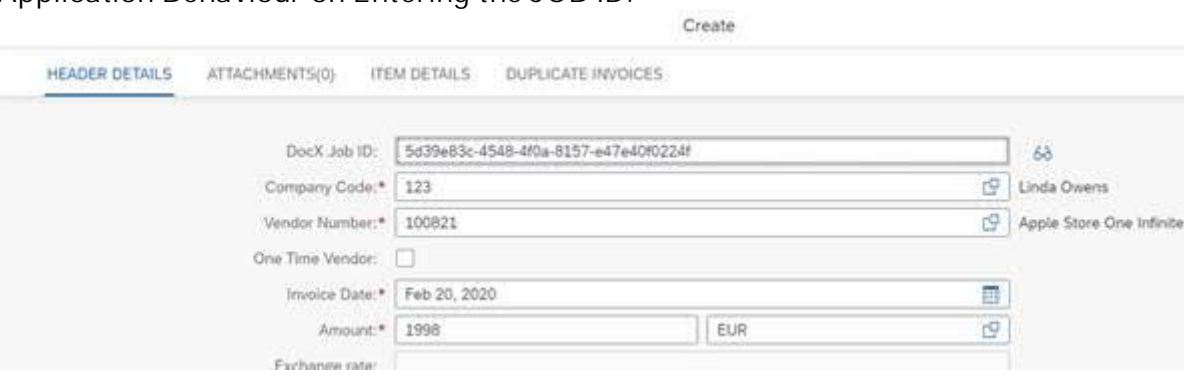

Application Behaviour on Entering the JOB ID:

Job ID is a prerequisite for Document Information Extraction. Steps to use the Document Information Extraction:

- 1. Enter Document Information Extraction Job ID
- 2. On successful validation of the Job ID the Display icon will be enabled (enabling navigation to Document extraction Software as a service portal)
- 3. Data such as Company code, vendor number, invoice date, amount, currency, reference, Requester Name, will be fetched based on the data available in the invoice document
- 4. Details such as Vendor Number and Requestor Employee ID to be enriched using the Data enrichment feature of the Document Information Extraction
	- a. Data Enrichment: Match a business document to an enrichment data record based on the document's extracted information. The Data API takes document files as input and returns the ID of the matching enrichment data records

Loop

# <span id="page-15-1"></span>Process Visibility

Process visibility enables Process Owners and Process Operators to gain real time visibility on processes and key process performance indicators. Please refer [help documentation](https://help.sap.com/viewer/product/VISIBILITY_SERVICE/Cloud/en-US) for more details.

### <span id="page-15-2"></span>Manage Non PO Vendor Invoice

Manage Non PO Vendor Invoice Process content package provides out of the box visibility on all the deployed process variants in SAP Workflow Management. A process owner or line of business expert will be able to enhance the visibility scenario.

# <span id="page-16-0"></span>Configure Visibility Scenarios

- 1. Go to Process Flexibility Cockpit
- 2. Select Manage Non PO Vendor Invoice tile
- 3. Click Visibility Scenarios tile
- 4. Select Manage Non PO Vendor Invoice scenario

Please go through [help documentation](https://help.sap.com/viewer/62fd39fa3eae4046b23dba285e84bfd4/Cloud/en-US/82aa325d66d44d1c97737af8348f46c8.html) how to model a visibility scenario.

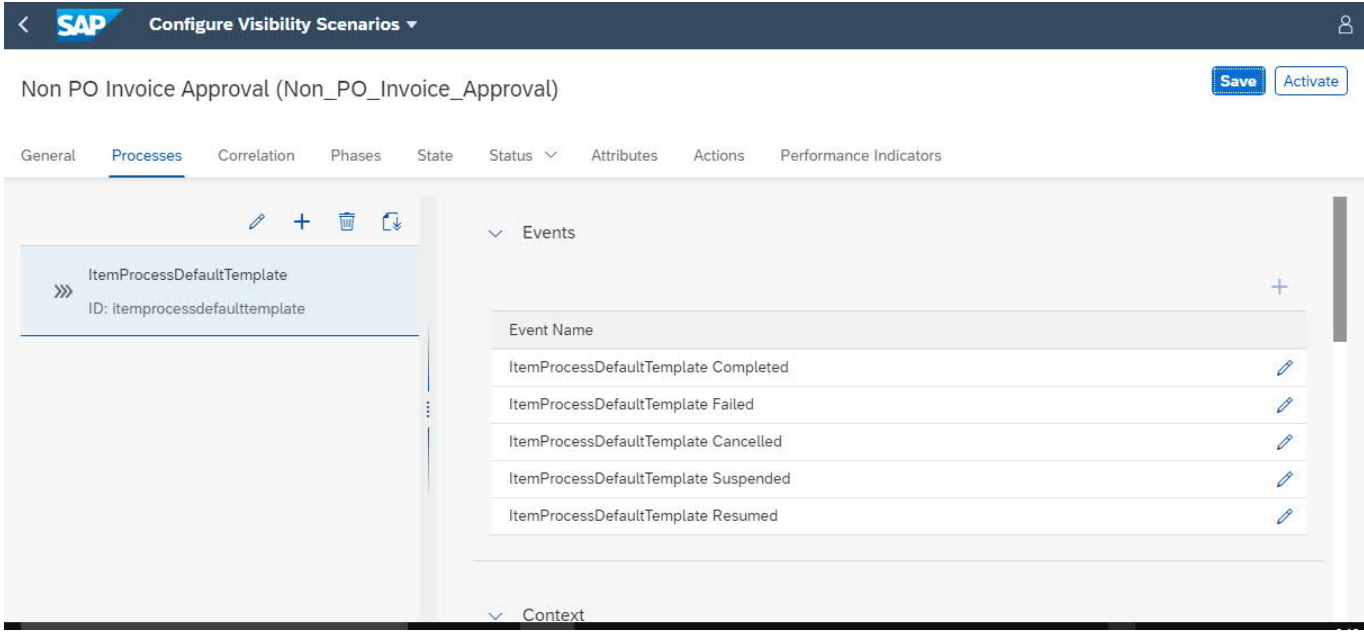

<span id="page-16-1"></span>Access Process Workspace

- 1. Go to Process Flexibility Cockpit
- 2. Select Manage Non PO Vendor Invoice
- 3. Click Live Process Insights Manage Non PO Vendor Invoice
- 4. User will see the below detailed process visibility screen

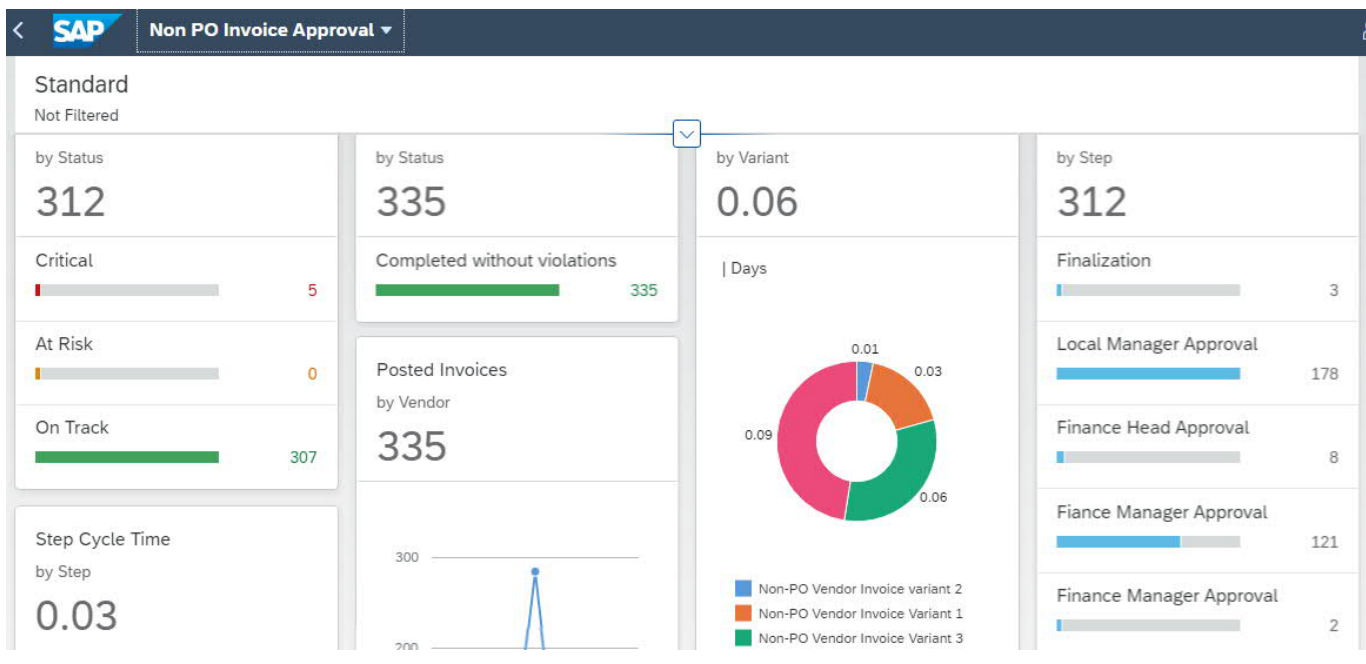

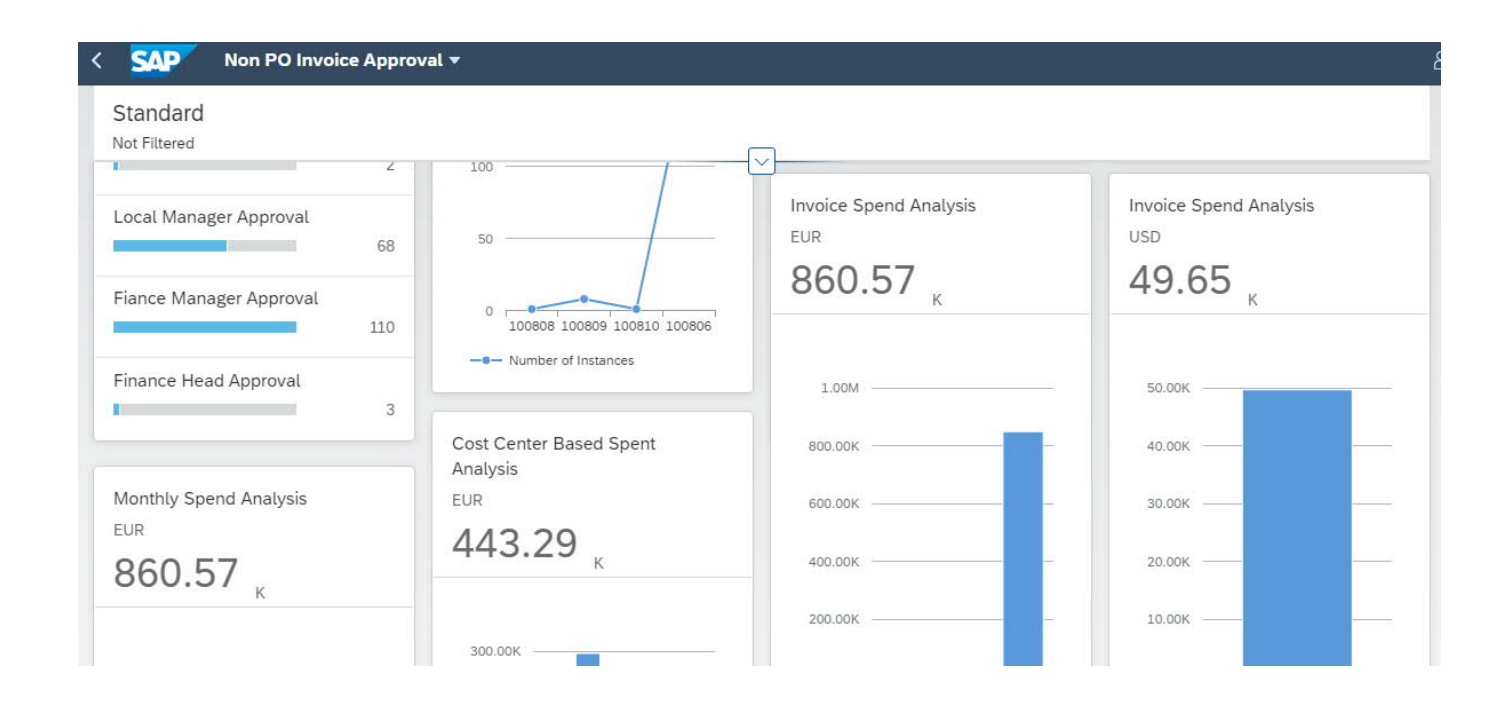